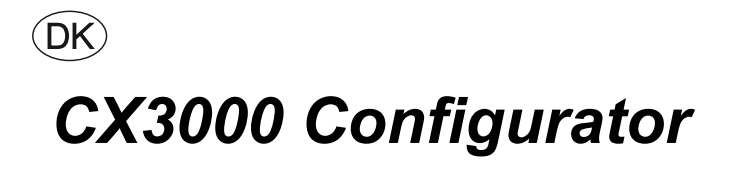

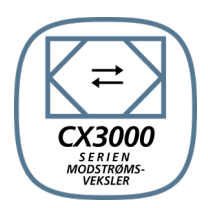

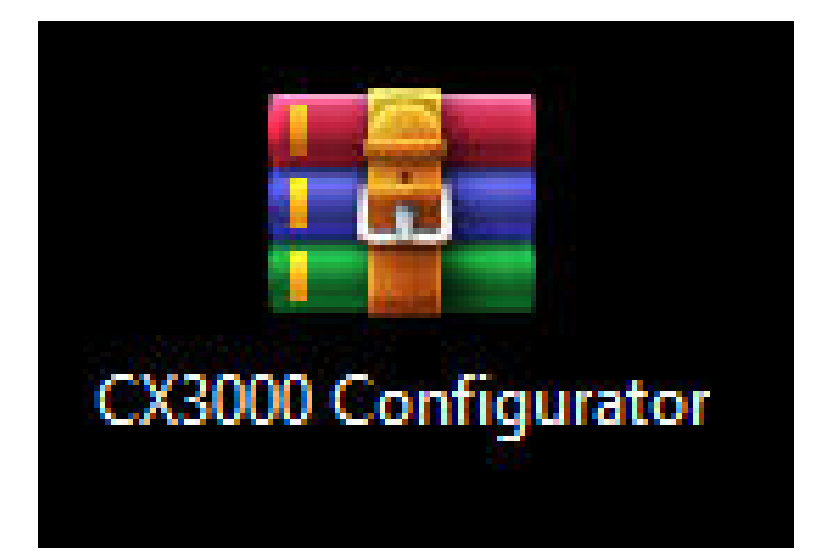

**Original instructions**

**EXHAUSTO A/S** Odensevej 76 DK-5550 Langeskov

Tel. +45 65 66 12 34 Fax +45 65 66 11 10 exhausto@exhausto.dk www.exhausto.dk

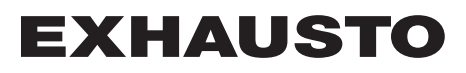

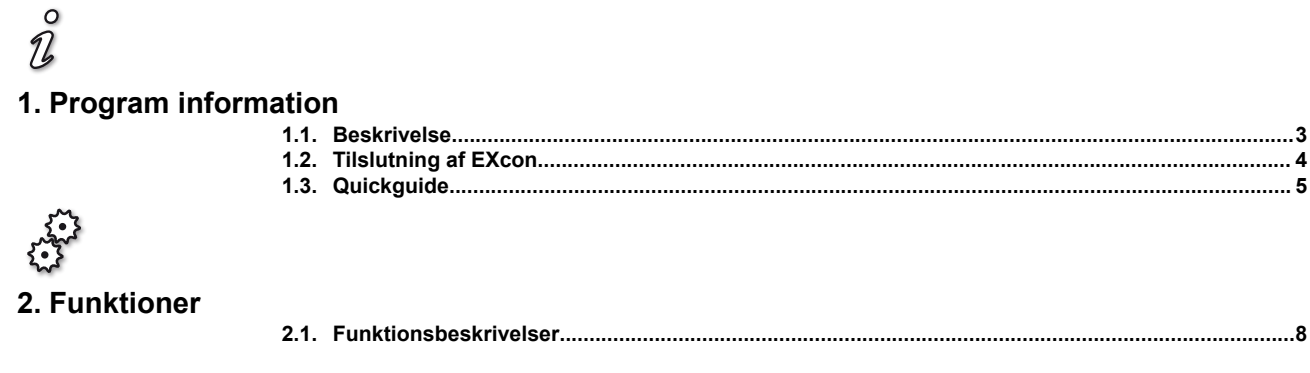

 $\circ$ 

## <span id="page-2-0"></span> $\eta$ **1. Program information**

#### **1.1 Beskrivelse**

CX3000 Configurator er et program til nemt at indstille og konfigurere et CX3000 aggregat med indbygget EXcon Master. Ved nogle enkelte valg, kan man hurtigt finde det korrekte tilbehør og automatisk konfigurere CX3000 efter dette.

#### **Installation af CX3000 Configurator**

Download CX3000 Configurator programmet fra EXHAUSTO's hjemmeside.

Programmet kan findes under :

**https://www.exhausto.dk/produkter/Ceiling-counterflow/CX3000**

eller

under download sektionen for dokumenter:

**https://www.exhausto.dk/service/download** også under CX3000.

Programmet downloades som en ZIP-fil:

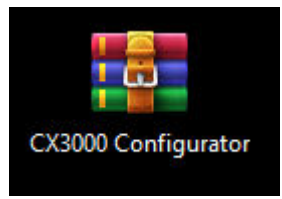

Programmet skal *ikke* installeres, da det er eksekverbart, dvs. det kan åbnes direkte uden installation.

Det betyder også, at man kan åbne programmet direkte fra ZIP-filen ved at dobbelt-klikke på .exe filen:

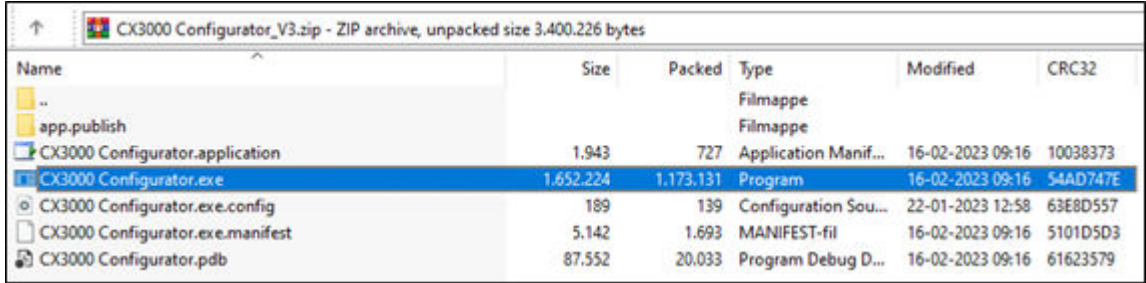

eller

vælge at udpakke ZIP-filen til en bestemt lokation på PC'en og herefter åbne programmet, ved at dobbelt-klikke på .exe filen:

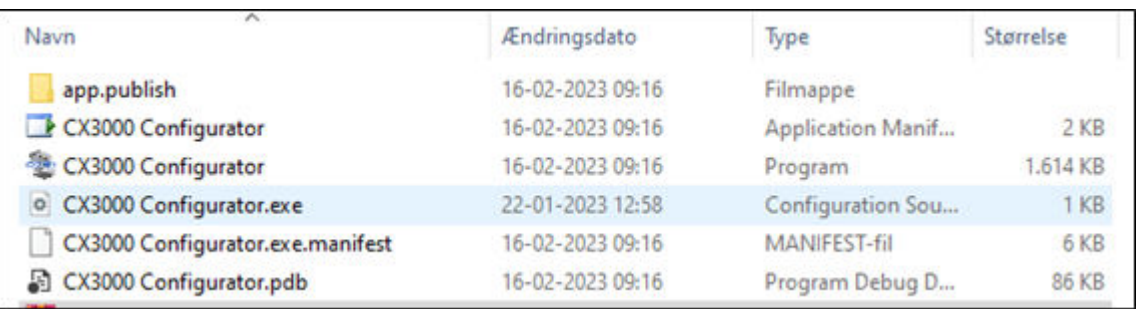

### <span id="page-3-0"></span>**1.2 Tilslutning af EXcon**

Forbind EXcon Master til PC via et RJ45 ethernet kabel som vist.

Kontroller og evt. indstil IP-adresse i EXcon Master via HMI, så den er i samme range som den på PC.

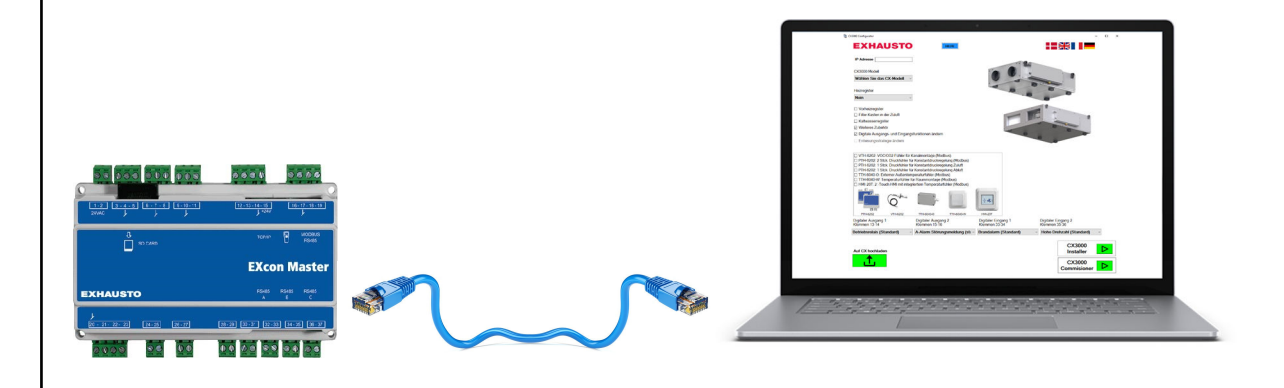

#### <span id="page-4-0"></span>**1.3 Quickguide**

#### **Trin 1-10**

1. Indtast den korrekte IP-adresse for det CX3000 aggregat som er forbundet. IP-adressen kan findes i HMI:

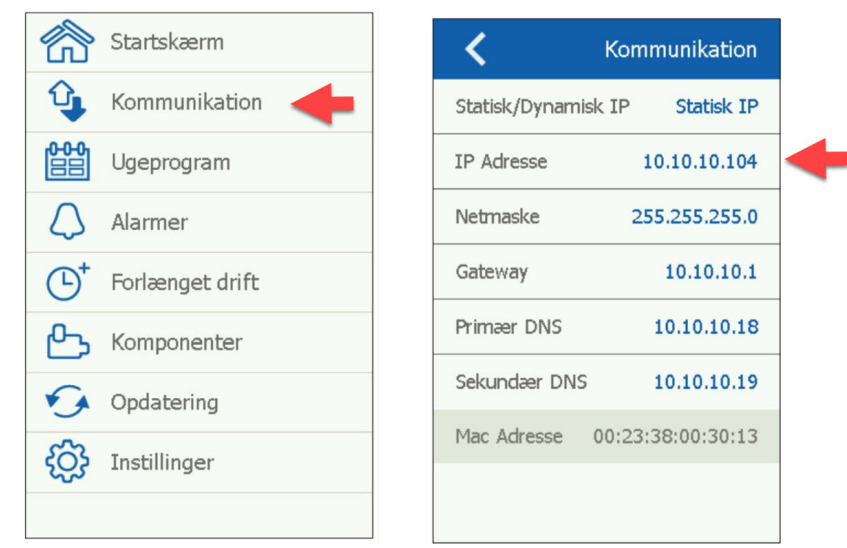

Husk at PC skal være indstillet til samme IP-område som CX3000, eller IP-adressen for CX3000 skal ændres,så den er i samme område som den tilsluttede PC.

2. Kontroller at der er forbindelse til IP-adressen ved at trykke på PING knappen:

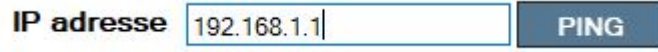

3. Vælg den model størrelse CX3000, som der skal konfigureres:

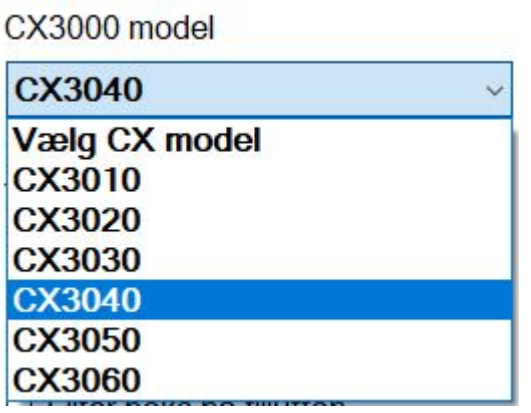

● Undtagelse: Hvis det er *model CX3030 – CX3060* vælges hvilken *ventilator-type* der er monteret, *komposit* eller *metal*:

#### **Hjul** type

#### Komposit

Vigtigt: *Ventilatort-type* er landekonfigureret. For DK og DE kan der kun vælges komposit.

4. Hvis der er monteret en varmeflade på aggregatet, vælges korrekte flade type:

Varmeflade

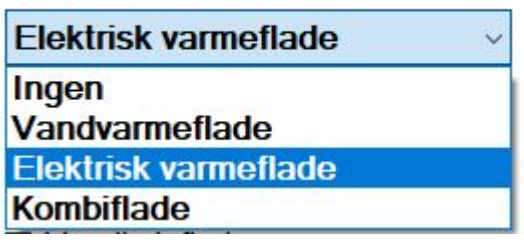

● Undtagelse: Hvis det er *model CX3030 – CX3060* og der vælges *Elektrisk varmeflade*, findes der 2 størrelser at vælge imellem. Vælg den korrekte størrelse på listen:

kW størrelse

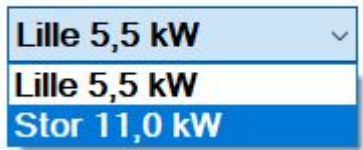

5. Marker i boksen, hvis der er monteret elektrisk forvarmeflade:

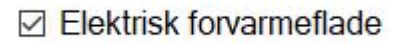

6. Marker i boksen, hvis der er monteret en filterboks på tilluftssiden:

⊡ Filter boks på tilluften

7. Marker i boksen, hvis der er monteret en vandkøleflade:

### ☑ Vandkøleflade

OBS! Ikke muligt, hvis der er valgt Kombiflade under Varmeflade.

8. Hvis man har ekstra tilbehør, som der skal konfigureres, som tryktransmitter, CO2 sensor (modbus) eller andet, marker da i boksen ud for Ekstra udstyr:

#### ☑ Ekstra udstyr

- Kassen med muligheder for ekstra udstyr, bliver nu vist. Marker i boksen ud for det tilbehør, som man ønsker at konfigurere.
- □ VTH-6202: VOC/CO2 sensor til kanal (modbus) □ PTH-6202: 2 stk. tryktransmitter til Konstant Tryk regulering □ PTH-6202: 1 stk. tryktransmitter til Konstant Tryk regulering i tilluft □ PTH-6202: 1 stk. tryktransmitter til Konstant Tryk regulering i fraluft TTH-6040-O: Ekstern udetemperaturføler (modbus) TTH-6040-W: Rumtemperaturføler (modbus) HMI-20T: 2" touch HMI med integreret rumtemperaturføler (modbus) 严 **PTH-6202 VTH-6202** TTH-6040-O TTH-6040-W **HMI-20T** 
	- OBS! Der kan kun vælges én form for *Konstant Tryk regulering* & der kan kun vælges enten *TTH-6040-W* ELLER *HMI-20T.*

## **EXHAUSTO**

9. CX3000 er konfigureret fra fabrik med nogle bestemte funktioner for digitale ud- og indgange. Det er dog muligt at ændre funktioner for disse, hvis andre signaler ønskes anvendt. Marker da i boksen ud for "Ændre digitale udgangs- og indgangsfunktioner:

☑ Ændre digitale udgangs- og indgangsfunktioner

Kasserne til hhv. ind og udgange dukker nu op i højre side:

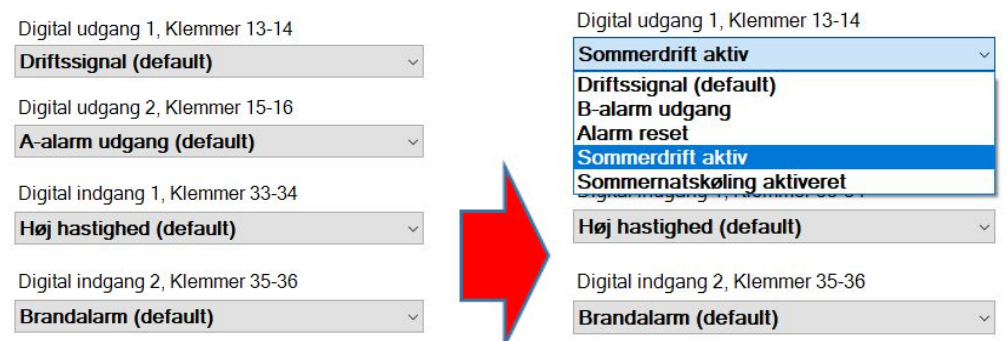

● OBS! Der kan *ikke* vælges samme funktion for begge ind- eller udgange.

10. Når de forskellige valg er konfigureret, så kan man sende konfigurationen til CX3000 aggregatet, ved at trykke "Upload til CX":

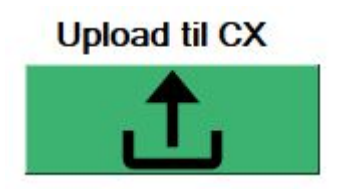

## **EXHAUSTO**

# <span id="page-7-0"></span>**MANY 2. Funktioner**

### **2.1 Funktionsbeskrivelser**

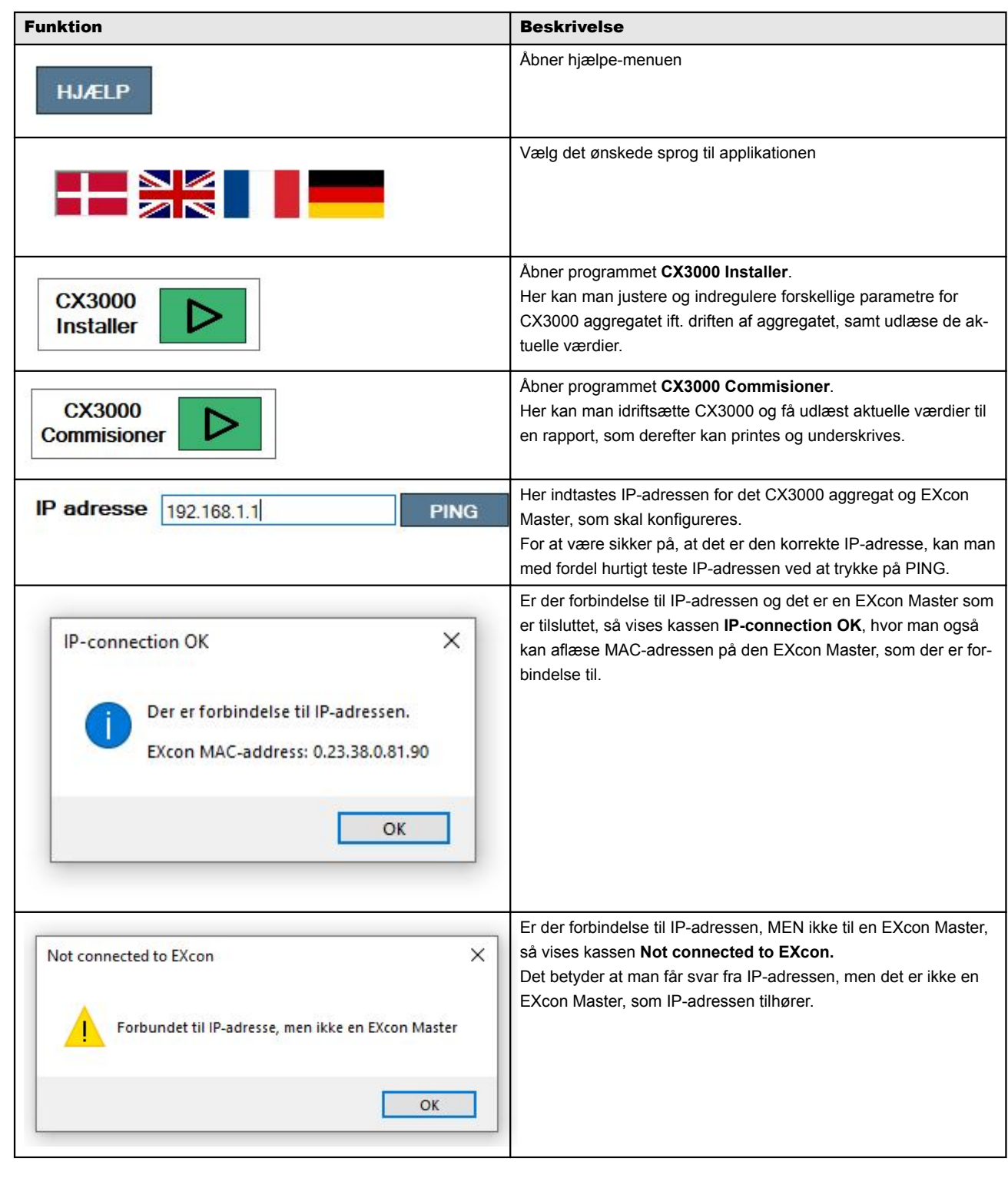

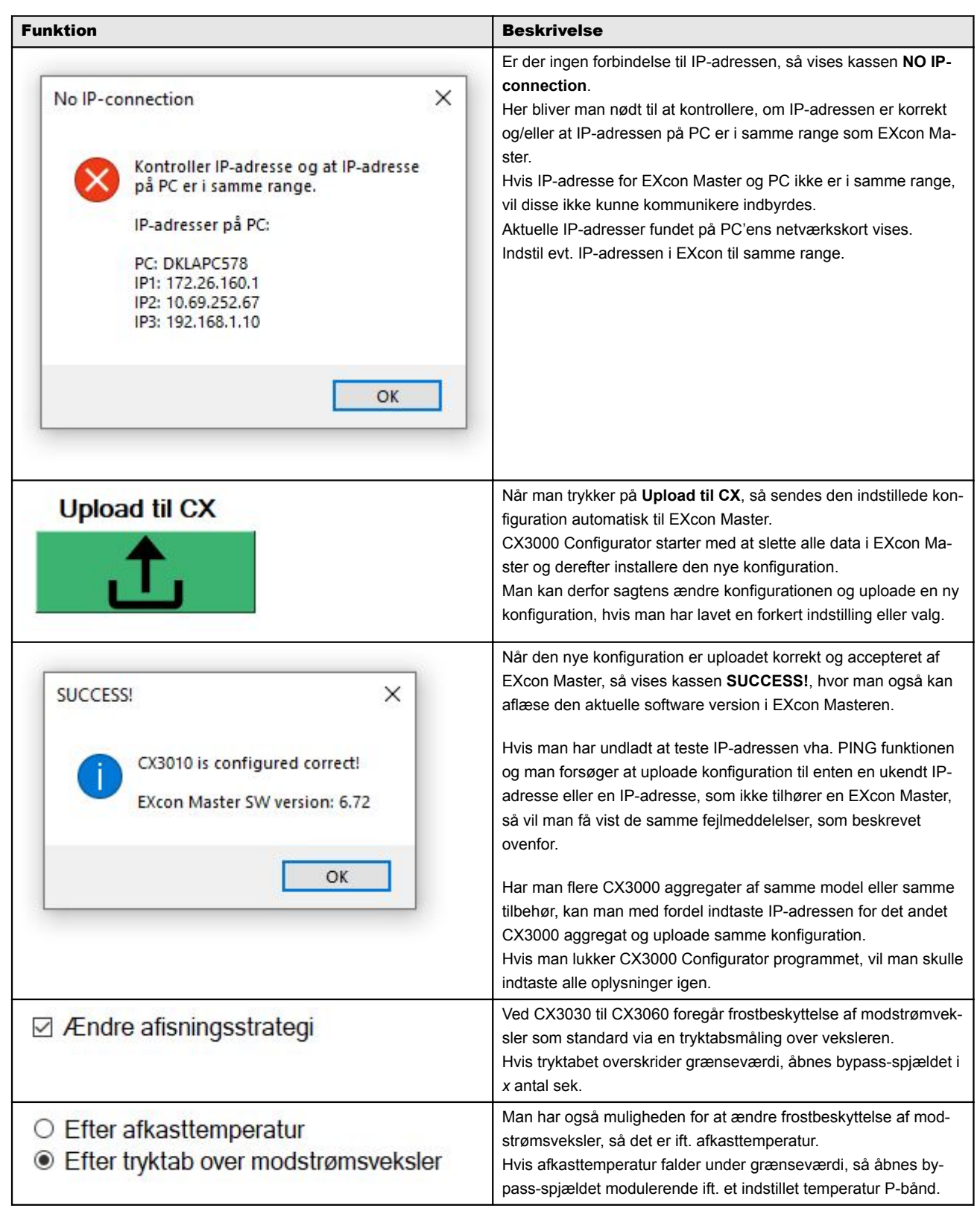